## Configuração do Outlook

Aceda à aplicação Outlook.

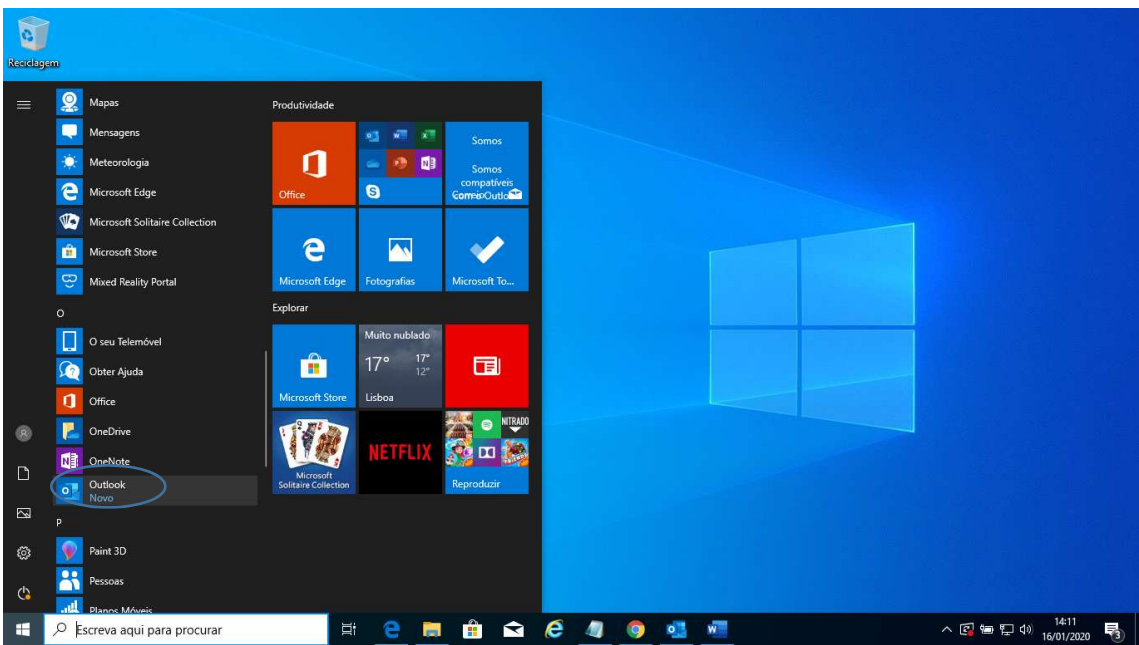

Introduza as suas credenciais de acesso e clique em Ligar.

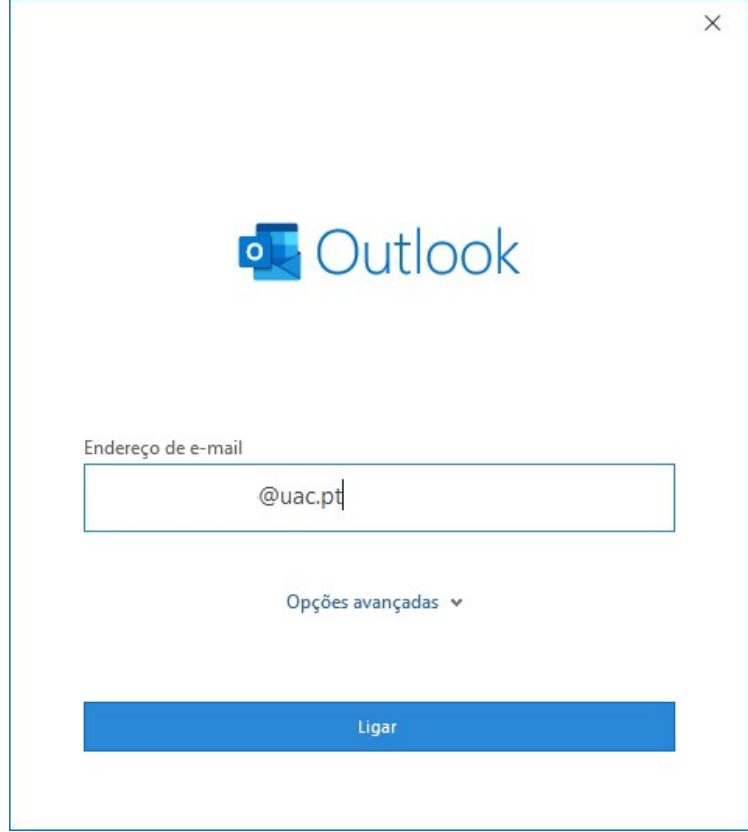

Introduza a Palavra-passe e clique em Iniciar sessão.

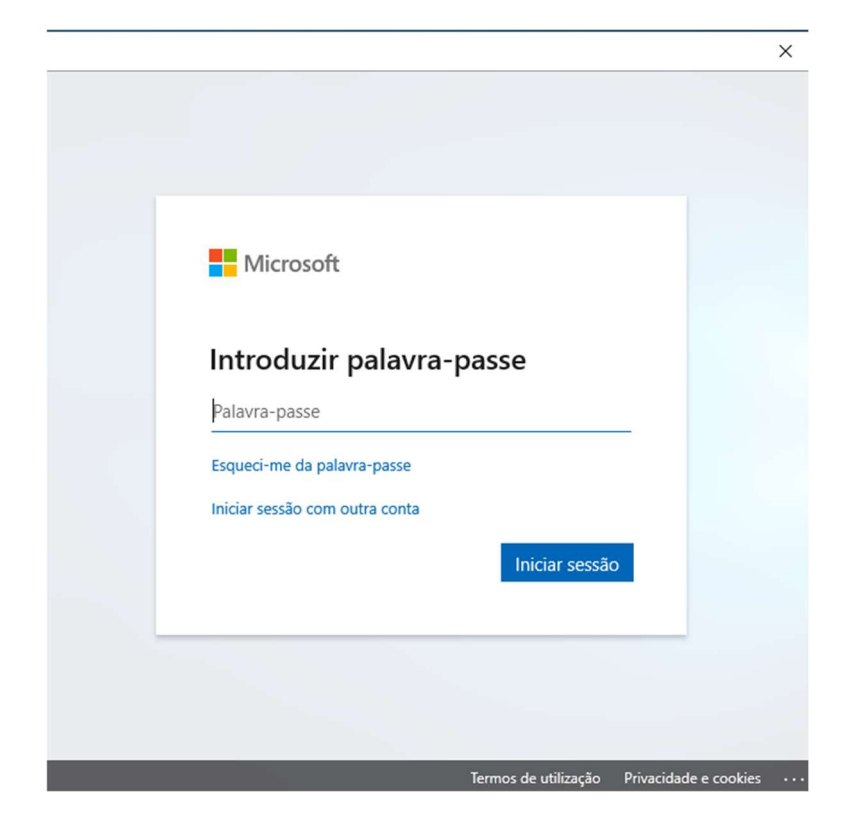

Escolha a opção Sim.

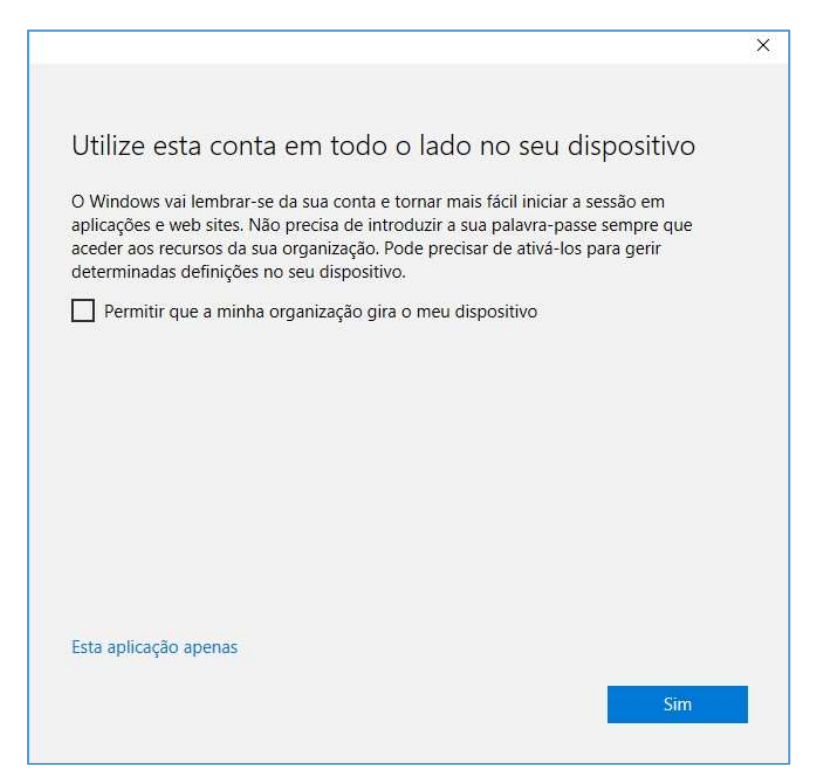

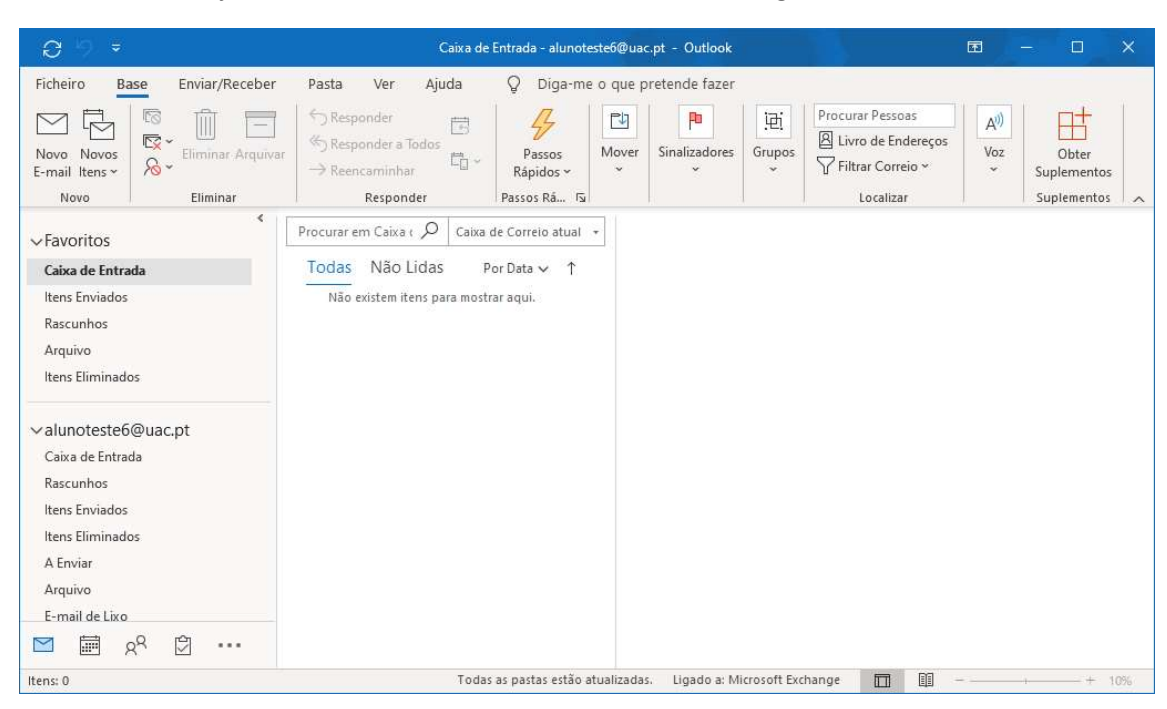

Neste momento já tem a sua conta de email do office 365 configurada.